### **Please read this guide before using this Banka's AV Album™ & Player**

**User Guide good for Model I & II LDC044-5** 

RESET DC IN SV

**(1) This is a translation based on the Chinese version User Guide, subject to its originality.**  All rights reserved 2005, Lucas Industries Limited

### **Thank you for purchasing our Banka® products!**

Banka® AV Album™ & Player gives you unlimited joyful entertainment. Please spare a few moments to complete reading this User Guide, which will explains the unique features and operational functions of this device, thus becoming helpful to facilitate the first step in installation, and maneuvering.

**Unique functionalities** 

## 1.Duplication backup

One-button touch, design to copy data into hard disk from card reader very easily and conveniently, without a PC.

2. Playback or review

It can playback digital pictures through TV output.Therefore non-PC users will be able to show pictures or videos on TV and share with a large audience. With an IR interface, users may remotely control and playback digital pictures. It supports all kinds of memory cards in common use such as Compact Flash(CF),Micro-drive,Secure

Digital(SD),MultiMedia(MMC),MemoryStick(MS)and Memory Stick PRO(MS PRO) card..

## **Safety message**

Ensure all effort to prevent this Banka® AV Album™ & Player disk against shock and drop when it is installed with the hard disk at the back. Place it and use it with due care for longer product life cycle.

> **(2) This is a translation based on the Chinese version User Guide, subject to its originality.**  All rights reserved 2005, Lucas Industries Limited

AV Album™ & Player

storage capacity.

Accept 7 most popular memory cards: CF I /CF II /MD/SD/MMC/MS/MS PRO.

USB 1.1 version inferface.

Addition function as Mobile hard disk and USB Card Reader.

Equipped with Card size infrared remote control.

Built-in lithium battery (1200mAh)

Dual re-charging mode,

( i) by A/C power adapter

(ii) by USB power cord

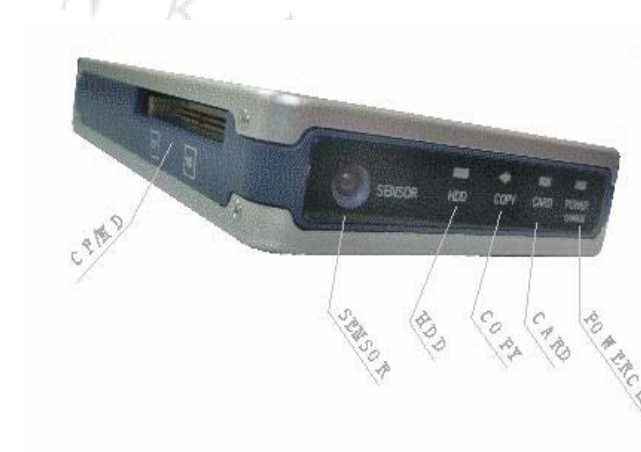

## **Technical specifications**

Storage media: 2.5 inches IDE hard disk (height >9.7mm)

Video, audio output port, TV output compatible dual system, OSD operating indication Support 6 mega pixels in photo viewing, enlarging, rotating and automatic slide show Support files of avi and mov in moive clip (photo  $+$  sound) playing, the highest  $320x240x25$ frame/sec

Data management: Copying, deleting, and formatting hard disk/memory cards without the PC Built-in rechargeable lithium battery, 3.7V 1250mAh

Charging method: (i) by AC adapter (5V.2A) (ii) by PC USB cable

Card size infrared remote control

Support USB1.1, USB 2 interface, mobile had disk and USB card reader functionality

**(4) This is a translation based on the Chinese version User Guide, subject to its originality.**  All rights reserved 2005, Lucas Industries Limited

## **Accompanied accessories**

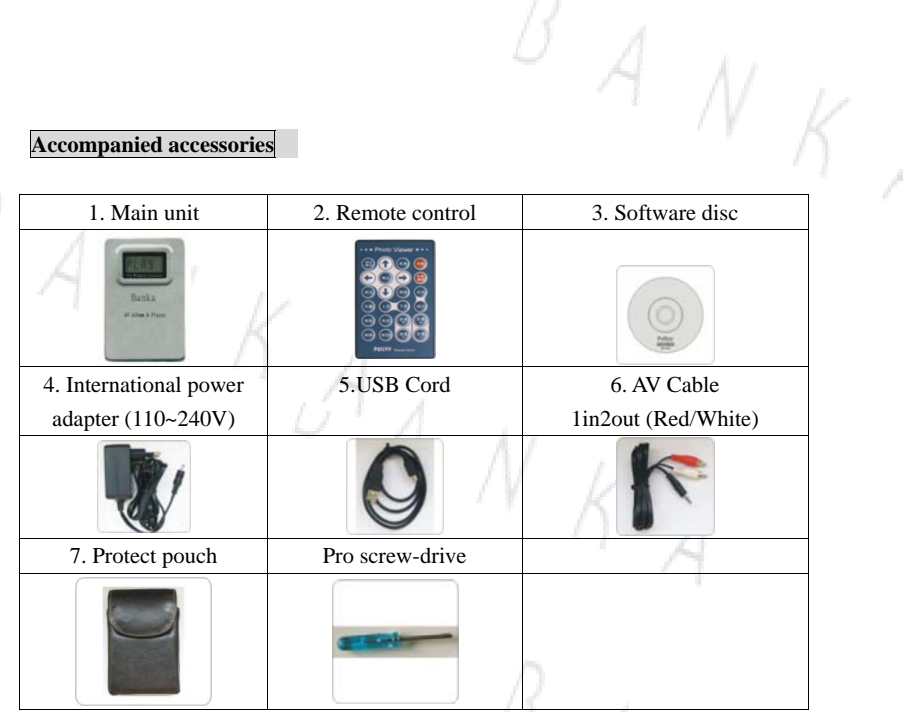

- Colours of above essories might be a slight difference from physical outlook
- $\bullet$  AV cable has 2 out-put heads, the red and the blue, due to the mono setting. We have stepped up to provide stereo audio output very shortly.

## **Features:**

Super powerful text and imaging feature, direct play digital photos and audio video clip through TV screen.

No PC required, smart intelligently archiving content files (photos, images, MP3 etc from memory cards.

Capability of copying, deleting files, and formatting memory cards & hard disk directly without the PC.

Option to accomodate internal 2.5" notebook hard disk from 20G, 4G, 60G and 80G for larger

**(3) This is a translation based on the Chinese version User Guide, subject to its originality.**  All rights reserved 2005, Lucas Industries Limited

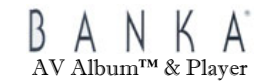

PC operating system required: Windows 2000/ME/XP/Mac, Windows98/98SE require driver kit

Weight:142g External Measurement:78 x 118 x 23mm

#### **Installation of hard disk**

1. Open the kit cover (if it is tighten up) with the Pro Screw Driver, or there are loosen screws provided, see the illustrative diagram below.

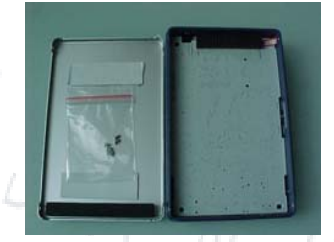

2. Place the 2.5" hard disk (mobile/portable hard disk for notebook, height not exceeding 9.7mm) to the direction as indicated by the diagram below.

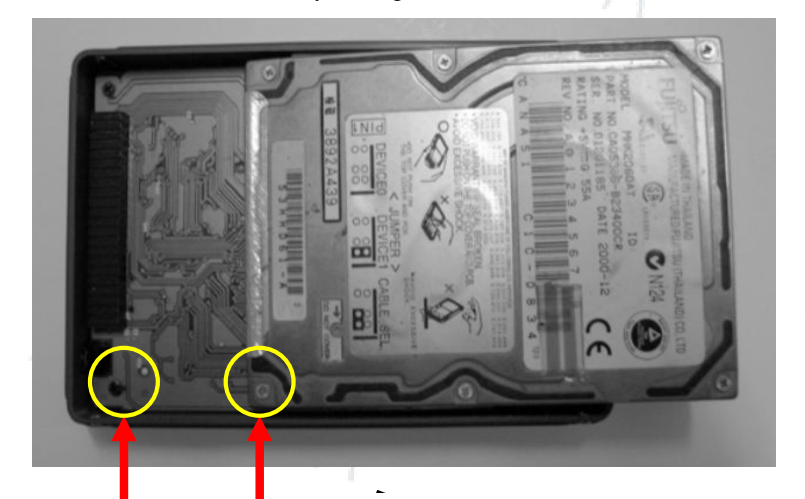

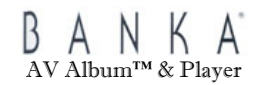

**Warning: Improper position will damage the hard disk!** 

3. Make sure the hard disk accurately and tightly sit inside by moving it up and down, the cushion bar has the effective result in corner the hard disk.

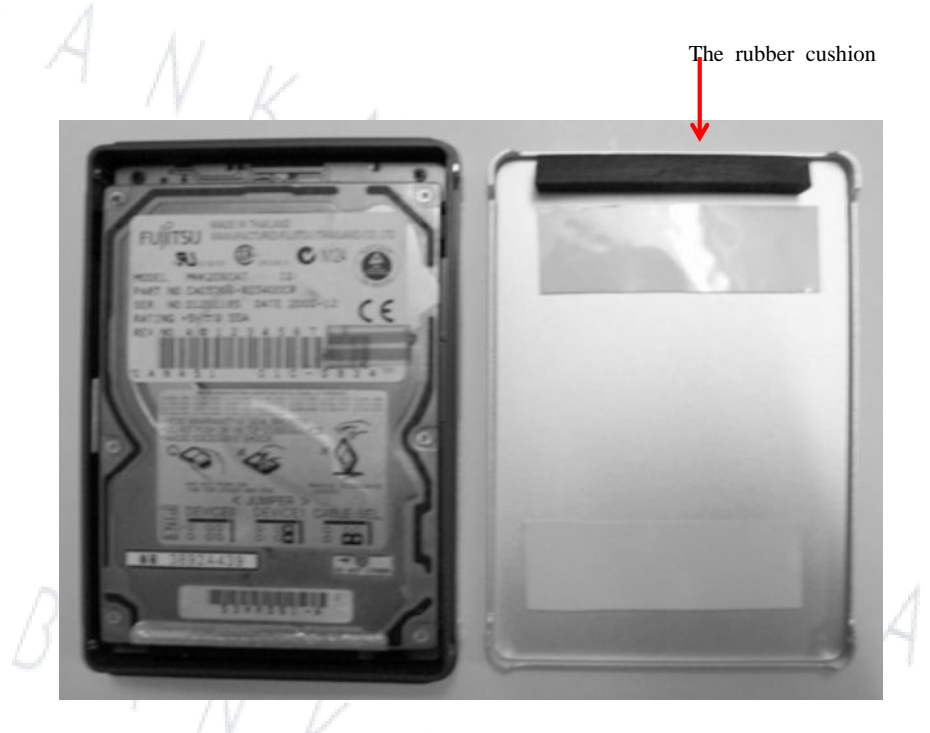

4. Place the cover and screw it with the Pro Screw Driver using appropriate force. Installation

Match in accurate parallel positions to the same direction

**(5) This is a translation based on the Chinese version User Guide, subject to its originality.**  All rights reserved 2005, Lucas Industries Limited

**(6) This is a translation based on the Chinese version User Guide, subject to its originality.**  All rights reserved 2005, Lucas Industries Limited

AV Album™ & Player

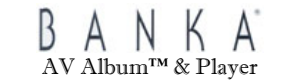

**(10) Vol-** Decrease audio volume **(11) Speed- (12) Speed+**  Playing speed mode, adjusting the fast/normal/slow for 3 speeds **(13) Format** Under specific card/disk selection, format the memory cards or hard disk (Please pay attention that this process will erase all contents/data permantly) **(14) NTSC** Change to NTSC/PAL TV output system **(15) Del** Delete contents/data **(16) Copy** Under specific card selection, copy content therein to the hard disk **(17) Setup** Entering to setup mode (for preview photo/video from specific card) **(18) Esc** Escape or give up from previous selection **(19) Arrow signs** (up/down/left/right) For choosing photos only, not function when in video playing mode **(20) Enter** Confirming execution

is now complete.

#### **Remote Control**

Pull away the transparent plastic leader, thus activating the battery of the Remote Control. Now it is ready to use.

**(1) Photo/AVI** 

Change playing modes of both for photo and video; then  $\begin{array}{c} \begin{array}{c} \end{array}$ 

Banka AV Albun & Player

Confirm the mode and the Software upgrade. (20)

Go back to select card mode  $(18)$ 

**(3) Power Off** (17)

Switch off (not for switching on)

(4) **Slide Show** (16) (9)

Photo/video in automatic playing mode  $(15)$ 

#### **(5) TV Out**

Switch on/off for TV signal output; suitable for outdoor

not necessary for TV signal is strong, thus saving (14) (13) (12) (11)

energy consumption (Switch on TV signal will lower energy consumption by the unit)

**(6) Zoom+** Enlarge viewing size

#### **(7) Page Up/Page Down**

Browse upper or lower photos by pressing the respective button

- **(8) Zoom-** Minimize viewing size
- **(9) Vol+** Increase audio volume

**(7) This is a translation based on the Chinese version User Guide, subject to its originality.**  All rights reserved 2005, Lucas Industries Limited

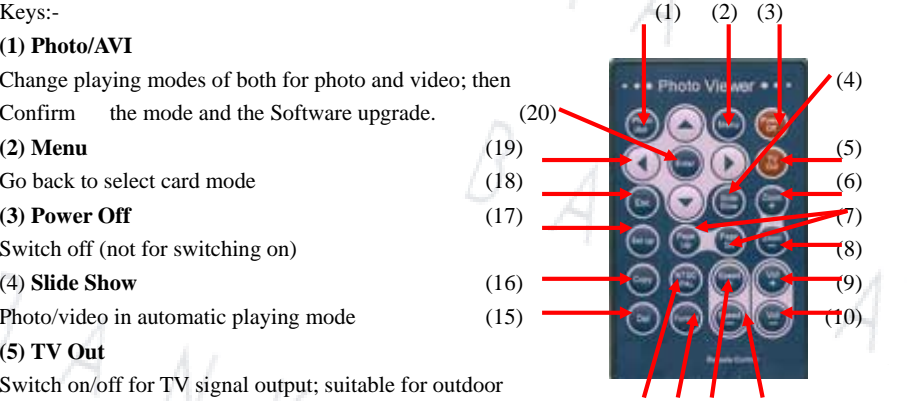

N

**(8) This is a translation based on the Chinese version User Guide, subject to its originality.**  All rights reserved 2005, Lucas Industries Limited

D

 $N_K$ 

AV Album™ & Player

### **Physical structure**

**A) Illustrative Diagram** 

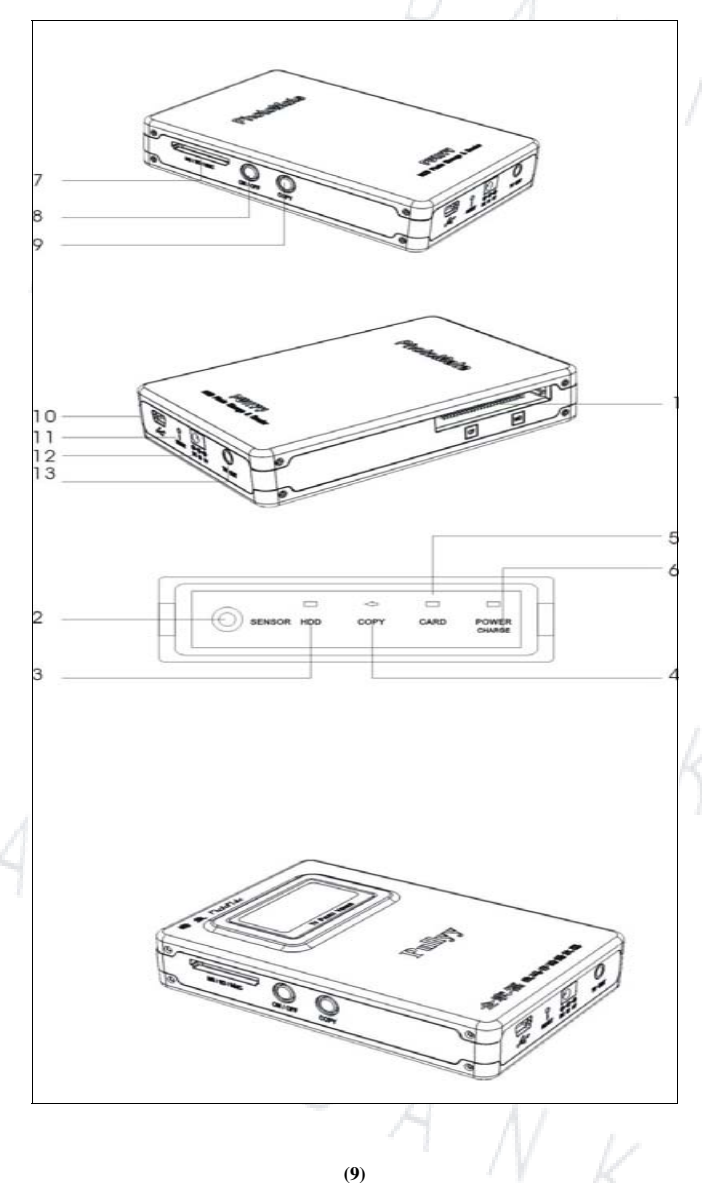

**This is a translation based on the Chinese version User Guide, subject to its originality.**  All rights reserved 2005, Lucas Industries Limited

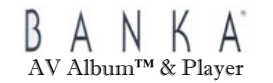

- B) Fuctions
- 1. CF/MD card slots
- 2. Infrared reception
- 3. LED indication for successful copying
- 4. Copying LED
- 5. Memory Card processing LED
- 6. Switch on and recharging LED
- 7. SD/MMC/MS card slots
- 8. Power Switch On button (must press this button to switch on the unit)
- 9. Copy button
- 10. USB plug-in
- 11. RESET button (when unit is not functioning normally, use round head needle to press the button, unit will switch automatically)
- 12. DC 5V input plug-in
- 13. TV audio image output plug-in

## **New hard disk formatting**

(not for hard disk already provided, it has been done so prior to ship)

New purchased hard disk or those old one, should do the format for stable performance.

- 1. Connect the unit with AV cord (Accompanied accessories No. 6) with TV or projector or any screen display device, plug in with the International Power Adapter (Accompanied accessories No. 4)
- 2. Switch on the TV or projector or respective screen display device, select the AV mode
- 3. Press "Power On/Off" button (No. 8 button) in the physical structure, for more than 0.5 second, to switch on the unit
- 4. Use the Remote Control (Accompanied accessories No. 2) and press (<) for left, and (>) for right (No. 19 buttons on the Remote Control) until arrives at the selection of hard disk. Press the Format button on the Remote Control, the unit will start to format the hard disk
- 5. When the screen from TV or projector or the respective screen display device showing completion, press the Enter ( No. 20 button on the Remote Control). The screen will follow by a preview mode for photo or video, this means the format is successful
- 6. Press 'Power Off' (No. 3 button) on the Remote Control, to switch off the unit
- 7. After formatting, all the contents/data previously stored in the hard disk have been erased permanently!

**(10) This is a translation based on the Chinese version User Guide, subject to its originality.**  All rights reserved 2005, Lucas Industries Limited

#### **Copy feature for backup**

#### Method A:

- 1. Insert memory card into respective card slot of this AV Album™ & Player, the unit
- 2. Press "Power On/Off" (No. 8 button in the physical structure) for more than 0.5 second to switch on the unit
- 3. Press "Copy" (No. 9 button in the physical structure), the "Copy" LED (No. 4 LED in the physical structure) will blink
- 4. When the "Copy" LED diminishes, copying process is finished. Hard disk LED (No. 3 LED in the physical structure) will light on, to represent the copying is successful.
- 5. Take out the memory, press again the "Power On/Off" to switch off the unit.

#### Method B;

- 1. Connect this AV Album<sup>™</sup> & Player, the unit with AV cord (Accompanied accessories No. 6) with TV or projector or any screen display device, plug in with the International Power Adapter (Accompanied accessories No. 4)
- 2. Insert memory card into respective card
- 3. Press "Power On/Off" (No. 8 button in the physical structure) for more than 0.5 second to switch on the unit. Using Remote Control (Accompanied accessories No. 2) to select the buttons the Arrow signs (<left, >right) as indicated No. 19 buttons in the previous paragraph Remote Control, until the screen display the "COPY " and highlight (red frame) the intended respective memory card pending copying
- 4. Press the "Copy" button (button No. 16 in the previous paragraph of Remote Control) to execute the copying process. The TV screen will show the capacity informative data of both the memory card and the hard disk
- 5. When the TV screen hints whether "COPY is required?", press the "ENTER" button (No. 20 button in the previous paragraph of Remote Control) to confirm execution until screen shows the copying is successful
- 6. Take out the memory card, press "Power Off" on the Remote Control (No. 3 button in the previous paragraph of Remote Control), to switch off the unit

## AV Album™ & Player

## **Exchange of contents**

- The correlating feature with computer
- 1. To connect this AV Album™ & Player, the unit with any computer using the USB cord (Accompanied accessories No. 5)
- 2. Press "Power On/Off" (No. 8 button in the physical structure) for more than 0.5 second to switch on the unit
- 3. The computer screen will indicate there are 3 new external drives, do any drag and drop or transfer of contents like usual computing habit
- 4. When jobs completed, proceed the 'Safely remove the external drive' by stopping and closing them in 'My Computer' or at the right bottom corner of the task bar. Disconnect the USB cord from the unit, it will automatically switch off
- 5. If your operating system is Win98 or Win98Sec, please use the provided Software Disc (Accompanied accessories No. 3) to install the driver before using this feature. Win2000, XP and Mac can work straight without

## **Viewing photo/video**

- 1. Connect the unit with AV cord (Accompanied accessories No. 6) with TV or projector or any screen display device, plug in with the International Power Adapter (Accompanied accessories No. 4)
- 2. Switch on the TV or projector or respective screen display device, select the AV mode Press "Power On/Off" button (No. 8 button) in the physical structure, for more than 0.5 second, to switch on the unit.

## **A) Entering into Selection of Card mode:**

Setting the TV from NTSC or PAL system by pressing the NTSC/PAL button (No. button 14 on the Remote Control), the screen will show the diagram as follows. If not sure with the pre-recorded contents, you can always switch this button to choose the best view result later when it is playing.

By selecting the respective card, press the "ENTER' button on the Remote Control (No. 20 button in the previous paragraph of Remote Control)

**(11) This is a translation based on the Chinese version User Guide, subject to its originality.**  All rights reserved 2005, Lucas Industries Limited

**(12) This is a translation based on the Chinese version User Guide, subject to its originality.**  All rights reserved 2005, Lucas Industries Limited

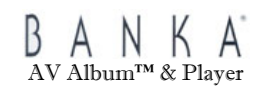

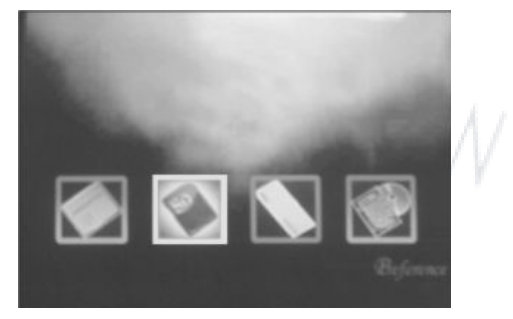

## **B) Photo Preview mode:**

Entering into photo preview mode, press the Photo/AVI button (No. 1 button in the previous paragraph of Remote Control) until the screen shows the preview mode of the photo as illustrative here under by the diagram

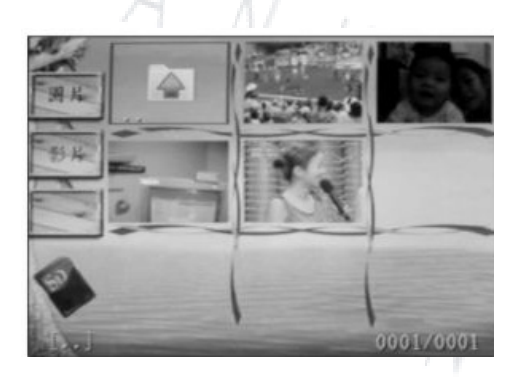

Back to Selection of Card mode: press "ESC" button (No. 18 button in previous paragraph in the Remote Control) or the "MENU" button (No. 2 button in previous paragraph in the Remote Control).

## AV Album™ & Player

#### Selection of photos

(i) Entering into Photo preview mode: press the Photo/AVI button (No. 1 button in the previous paragraph of Remote Control) until the screen show the preview mode of the photo as illustrative here under by the diagram.

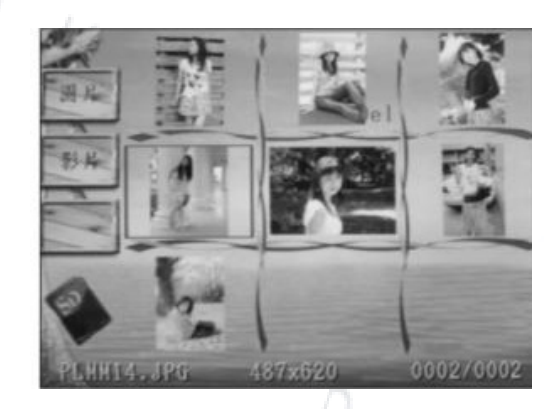

(ii) Under this environment, press the Arrow buttons (No. 17 buttons in the previous paragraph of Remote Control) until arriving at the subject photo or the sub-index. When the photos or the sub-index are more than 9 items, please use the Page Up/Down buttons to scroll the screen. Press "Enter" button when gives you a full screen display of the photos, as the below diagram shown:

**(13) This is a translation based on the Chinese version User Guide, subject to its originality.**  All rights reserved 2005, Lucas Industries Limited

**(14) This is a translation based on the Chinese version User Guide, subject to its originality.**  All rights reserved 2005, Lucas Industries Limited

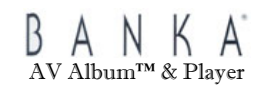

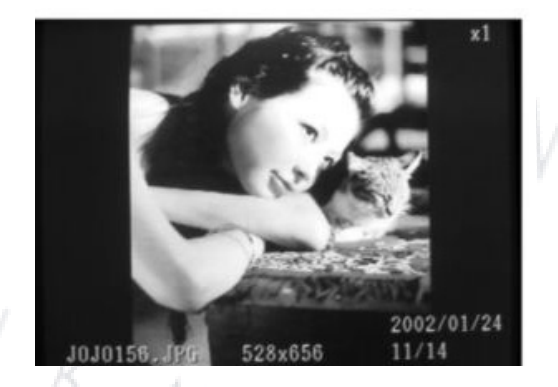

#### Operation in Playing Photo mode

Use the Arrow buttons (No. 17 buttons in the previous paragraph of Remote Control),

(i) Forward/Backward of photo display, the Above  $(\Lambda)$  will get the previous photo whereas the Below (V) will get the next photo.

(ii) Rotating the photo display, press the Left  $\langle \langle \rangle$  to rotate the photo to the left and press the Right  $(>)$  to rotate the photo to the right.

Back to Selection of Card mode: press "ESC" button (No. 18 button in previous paragraph in the Remote Control) or the "MENU" button (No. 2 button in previous paragraph in the Remote Control).

#### Enlargement feature

 Press "Zoom+" button (No 6 button in the previous paragraph of Remote Control) to enlarge the size of photo, and press "Zoom-" button (No. 8 button in the previous paragraph of Remote Control) for the original size of it.

 Under enlargement environment, using the Arrow buttons (No. 17 buttons in the previous paragraph of Remote Control), the Above( $\Lambda$ )/Below(V)/Left(<) /Right (>) can move the direction of the photo.

#### Repeat photo playing

 Press the "Slide Show" button, (No. 4 button in the previous paragraph of Remote Control. The screen will start to play the first level of photo from the present selection of photos if the collection is more than 9 items. Interval gap time between

**(15) This is a translation based on the Chinese version User Guide, subject to its originality.**  All rights reserved 2005, Lucas Industries Limited

## AV Album™ & Player

each photo may be adjusted within the setting mode by 3 types, fast/normal/slow. Press "ESC" will return to the Photo playing mode. During the Repeat playing, the selection of photos tasks, such as scroll the photos by pressing the Arrow buttons (No. 17 buttons in the previous paragraph of Remote Control) will become not non-operative.

## Deletion of photos

 Highlighting the specific photo, press "DEL" button, (No. 15 button in the previous paragraph of Remote Control). Selected photo will bear a mark 'DEL'. Such action can be repeated by this for deleting more photos. When the selection is completed, press "ESC" and then "Enter". The deletion is so processed. If press 'ESC' twice, the deletion task will be abandoned.

#### Entering the photo Slide Show mode

 Press the "Slide Show" button, (No. 4 button in the previous paragraph of Remote Control. The screen will start to play the first level of photo from the present selection of photos if the collection is more than 9 items.

#### **C) Video Preview mode:**

Entering into video preview mode, press the Photo/AVI button (No. 1 button in the previous paragraph of Remote Control) until the screen shows the preview mode of the video as illustrative here under by the diagram

**(16) This is a translation based on the Chinese version User Guide, subject to its originality.**  All rights reserved 2005, Lucas Industries Limited

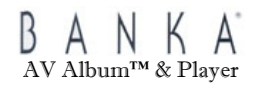

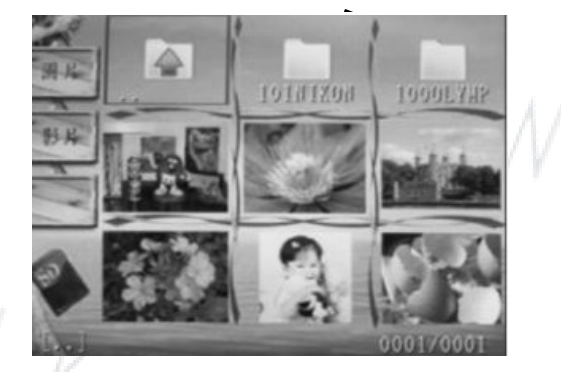

#### Selection of Video:

Under the Press the Arrow buttons (No. 17 buttons in the previous paragraph of Remote Control until arriving at the subject photo or the sub-index. When the photos or the sub-index are more than 9 items, please use the Page Up/Down buttons to scroll the screen.

#### Operation in Playing Video mode

Audio volume: press "Volume+" and "Volume-" to control the audio sound effect. Playing speed: press the"Speed+" and "Speed-" to control

Pause/Play: press "ESC" to halt the video playing, unless to press "Enter" to confirm playing the video.

Back to Video preview mode: press "ESC" twice, back to the Video Preview mode.

Press "Enter" button when gives you a full screen display of the photos, as the below diagram shown:

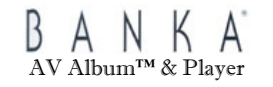

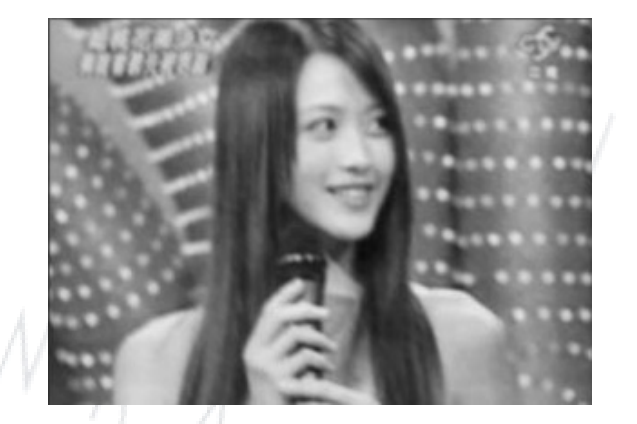

Press "Enter" button over the indices will allow to go either up levels of photos.

For the Repeat playing, Slide Show and Deletion of video, please refer to those similar tasks previously explained in the Photo playing mode in the P. 14~15.

#### **Setting mode**

Entering into the setting mode, as shown by below, to select the desirable setting by moving Arrow buttons (No. 17 buttons in the previous paragraph of Remote Control), the  $Above(\Lambda)/Below(V)/Left(<)$  /Right (>)

- $\bullet$ TV display system: Left $(<)$  /Right  $(>)$
- $\bullet$ 3 Playing speeds fast/normal/slow: Left(<) /Right (>)
- o Audio volume control: Left $(\le)$  /Right  $(\ge)$
- o Selection of screen display languages (Chinese Big5 and English are available)
- o "Enter" button will confirm all execution of fuction
- o Selection of setting: press the "Photo/AVI" button, move the optical point (Red frame) to the accepting mode, then press "Enter". The system will resume to accepting mode.
- $\bullet$ Please visit our website http://lucasind.com to look for software upgrade when available.

**(18) This is a translation based on the Chinese version User Guide, subject to its originality.**  All rights reserved 2005, Lucas Industries Limited

## **About the battery**

- 1. The unit is built-in with Lithium battery. For the first time usage, recharge the unit with either the International Power adapter or the USB cord. It is recommendable to use the International Power adapter to work in order to maintain its longer life cycle.
- 2. When recharging, LED will be green, and when the unit under operational working, it will be orange.
- 3. The green LED will diminishes when the battery is fully charged and it will become red if the unit is under operational working.
- 4. During operational working of the unit, the switch on LED in red will blink. This represents the battery is running flat. Please hurry to finish any job and recharge the battery.
- 5. A flat battery requires nearly 3 hours to recharge in full, and afterward, it can last more than an hour for continuous operation.

#### Lucas Industries Limited

N

Website: http://lucasind.com Products information; offer@lucasind.com Technical support: sands@lucasind.com

**(19) This is a translation based on the Chinese version User Guide, subject to its originality.**  All rights reserved 2005, Lucas Industries Limited